# ハナ銀行在日支店 1QBank\* 初期設定方法のご案内

# ハナ銀行在日支店

(\*ハナ銀行インターネットバンキングシステム)

## **1Q Bankの特徴**

- ◤ 残高照会 : 口座の残高をリアルタイムで照会可能です。
- ◤ 取引内訳照会 : 最大10年間の取引内訳照会が可能です。
- ▼ その他 : 照会結果をプリント、ファイル保存、メール伝送可能です。

お客様のスマートフォンもしくは、 パソコン(ノートパソコン、タブレットなど)から 残高照会/取引内訳照会などが可能となり、国内振込や海外送金手続きも簡単に可能なシステムです。

紙ベース通帳の代わりに

### **照会取引(紙ベース通帳役割)**

- ◤ 日本国内振込 : ハナ銀行東京支店から簡単に国内振込が可能です。
- 海外送金 :ハナ銀行東京支店から簡単に海外送金が可能です。
- ◤ その他 : 振込、送金結果をプリント、ファイル保存、メール伝送可能です。

### **振込、送金取引**

## **1Q Bank 接続方法**

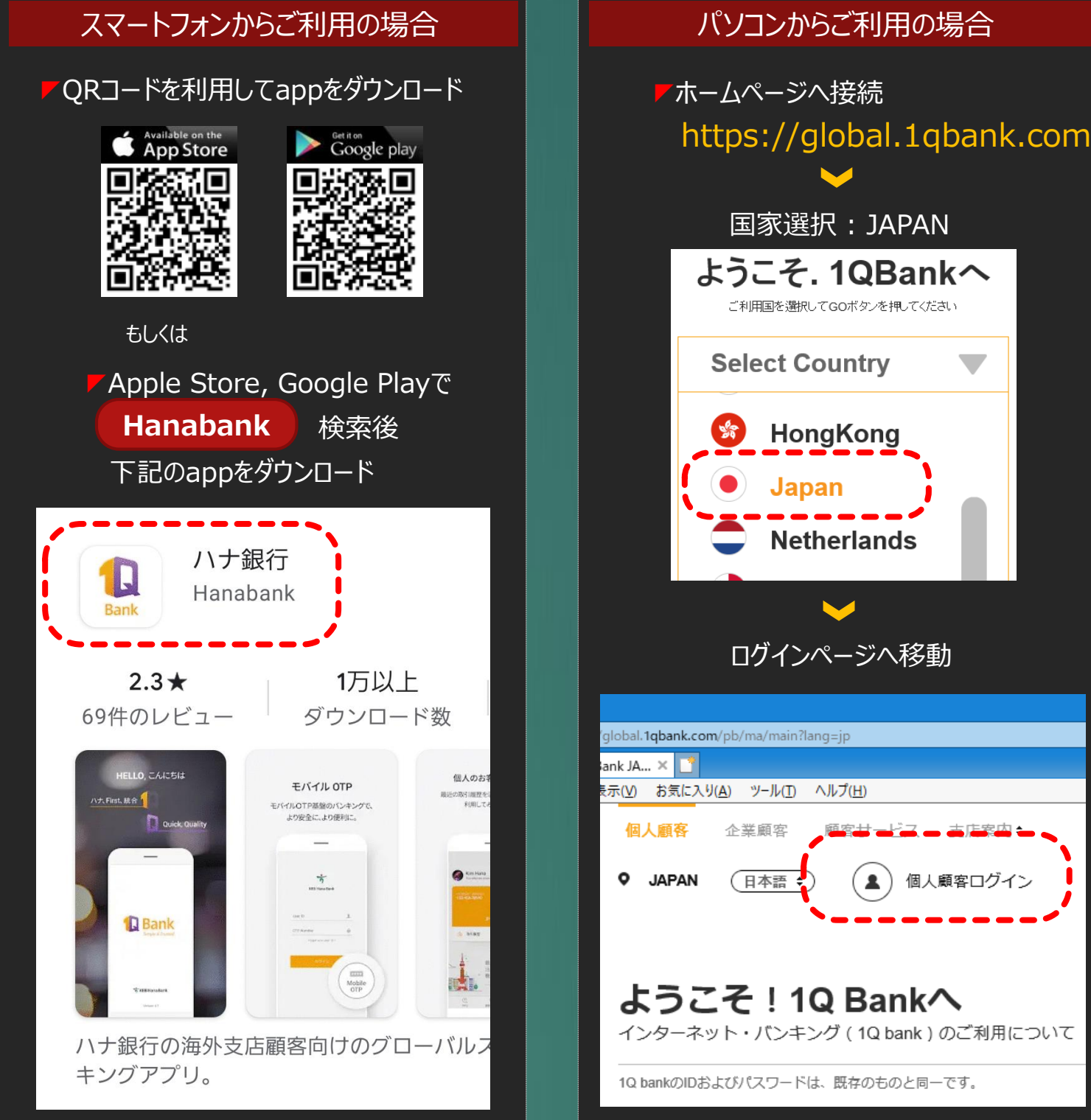

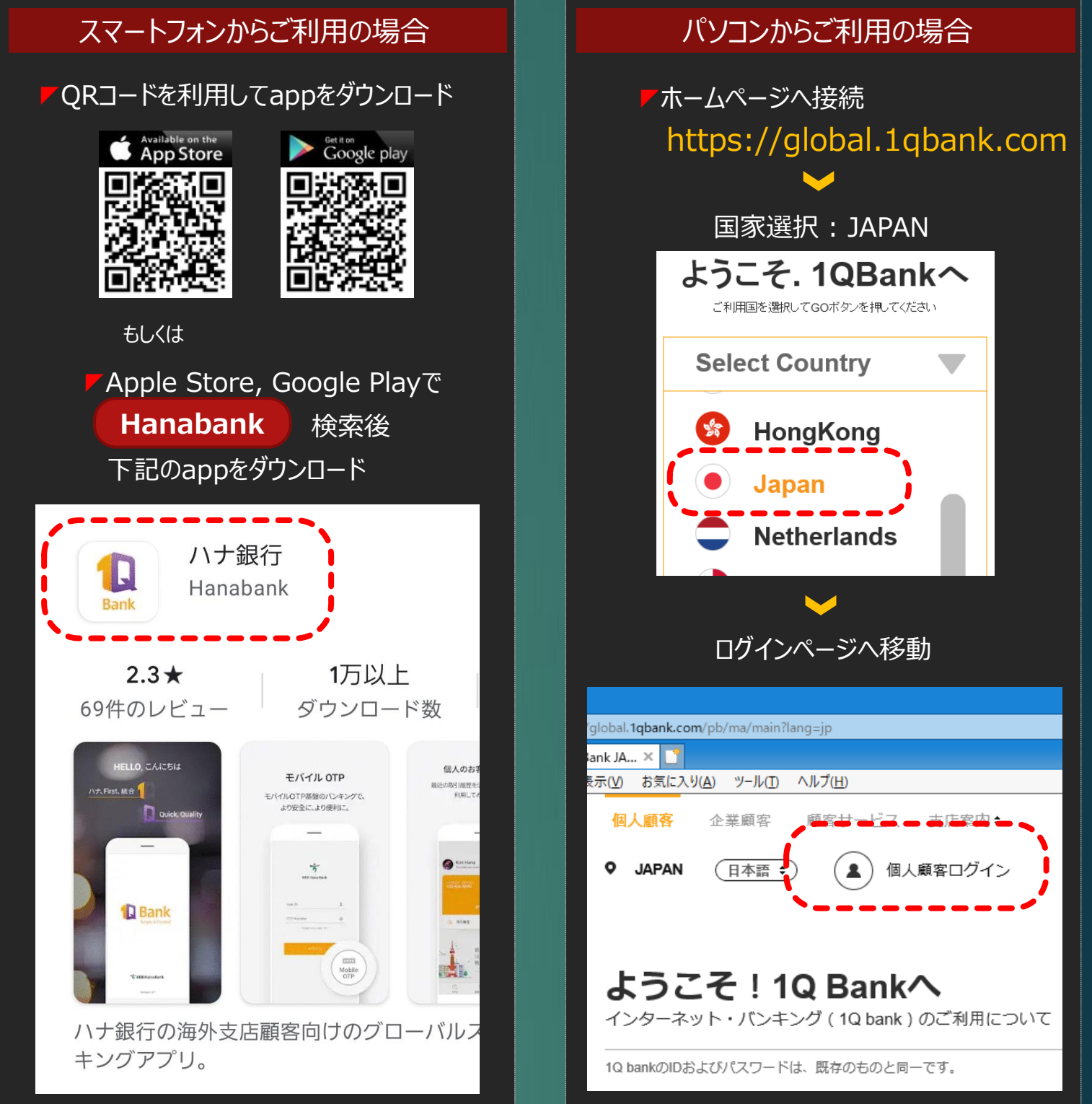

**1Q Bank のご利用方法**

## **STEP 1 新規申込書作成**

◤来店、郵便、メール、FAXなどの方法で申込書送付 ◤ログインID、 メールアドレスなどを記載

### **STEP 2 ログイン手順**

▶登録完了後、ピンパット登録もしくはメールアドレスにログインに必要な仮パスワード送付(数字4桁) ▼申込書記載のID、パスワードはピンパット登録もしくはメールにて受信された仮パスワードでログイン ▼次の画面でログインパスワード、振替パスワードを設定し、ログイン完了

> ▼電話番号: 06-6201-2600 ◤FAX番号 : 06-6201-2616 ◤メール : remit.osaka@hanafn.com

### ▶ 電話番号: 092-736-0611 ◤FAX番号 : 092-736-0616 ◤メール : fukuoka@hanafn.com

#### **STEP 3 口座照会及び取引照会**

◤ログイン後、口座照会お及び取引照会可能(最大10年間取引内訳照会可能)

# **1. ハナ銀行 1Q Bankのご紹介**

# **2. ハナ銀行1Q Bank 接続方法(モバイル, パソコン)**

# **3.ハナ銀行1Q Bank 利用方法(モバイル, パソコン)**

## **ハナ銀行東京支店**

## **5. お問い合わせ**

- ◤電話番号 : 03-3216-3562, 3
- ◤FAX番号 : 03-3216-3640
- ◤メール : remit.tokyo@hanafn.com

## **ハナ銀行大阪支店**

## **ハナ銀行福岡支店**

#### http://www.koex.jp

#### ハナ銀行在日支店ホームページ

#### https://global.1qbank.com

#### 1QBank ホームページ

## **設定に必要な情報のご案内**

# **4. その他**

- ◤ログインID : お客様が申込書に記載したログインID
- ▼ログイン仮パスワード : お客様のメールに送信される数字 4 桁の仮パスワード
- ◤顧客番号 : お客様のハナ銀行固有番号(新規申込書に記載、通帳が)
- ▼口座番号: お客様のハナ銀行口座番号(新規申込書に記載)
- ◤口座パスワード(暗証番号) : 口座開設時設定した暗証番号(数字4桁)

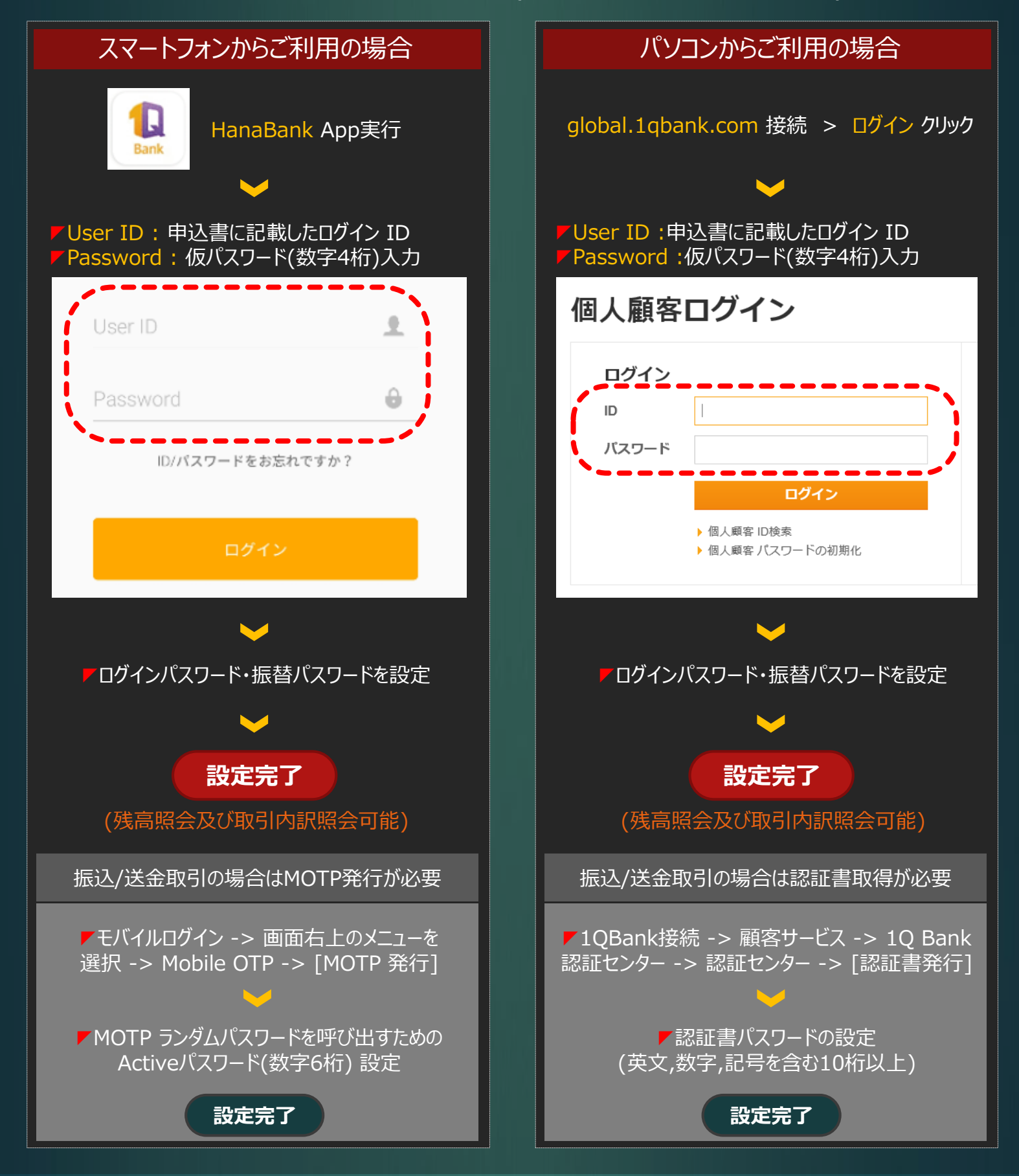